# Lecture 5: 3D Modeling and Tools

September 8, 2020

#### **OBJ Format - Review**

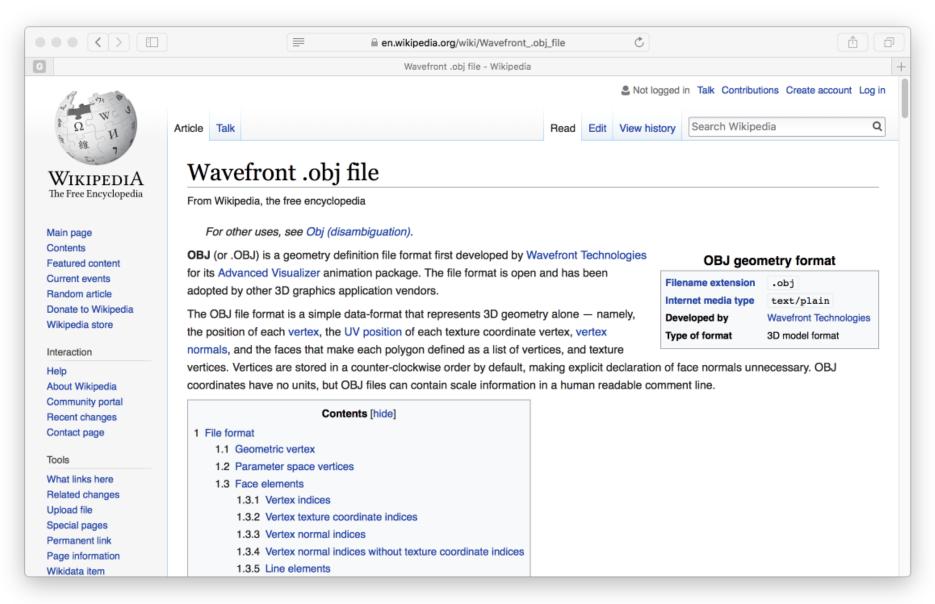

#### **OBJ Basics**

#### **PARTS:**

- Header Comment
- 2. Vertex Listing
- Vertex Normals
- 4. Smoothing Directive
- 5. Face Listing

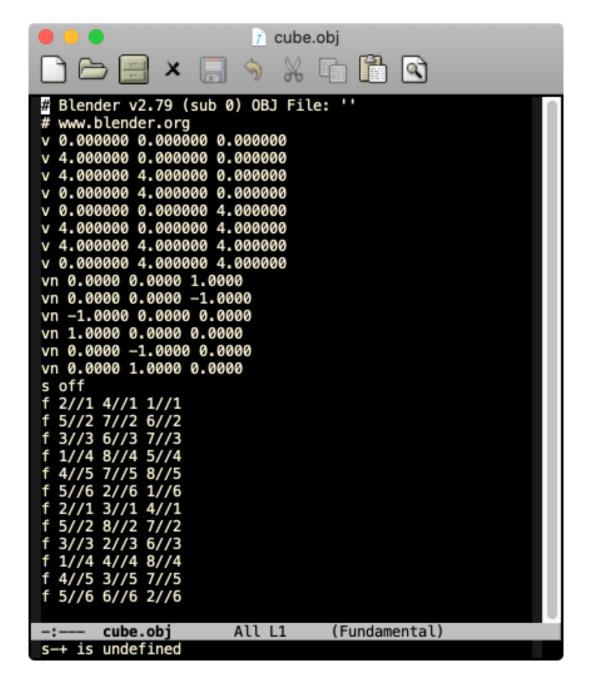

# Polygons (Lots of Polygons)

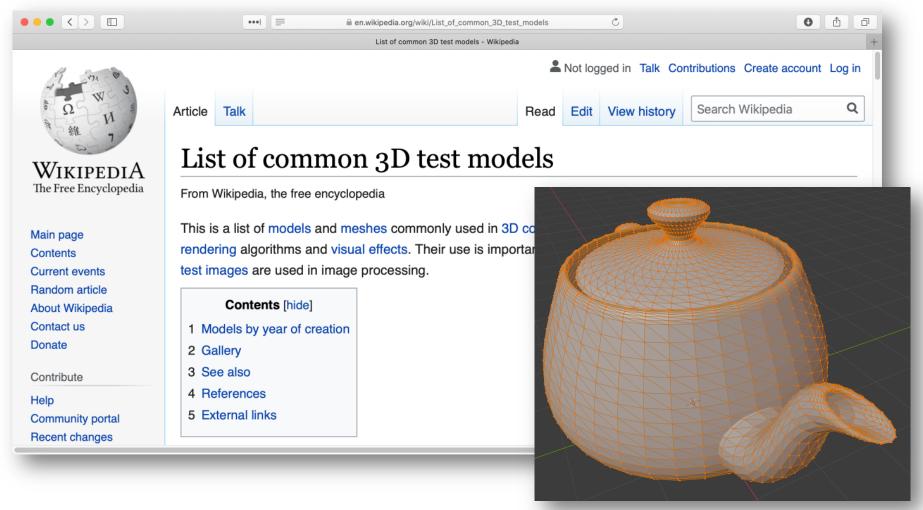

Until recently 3D: object = polygons

# Many 3D Tools

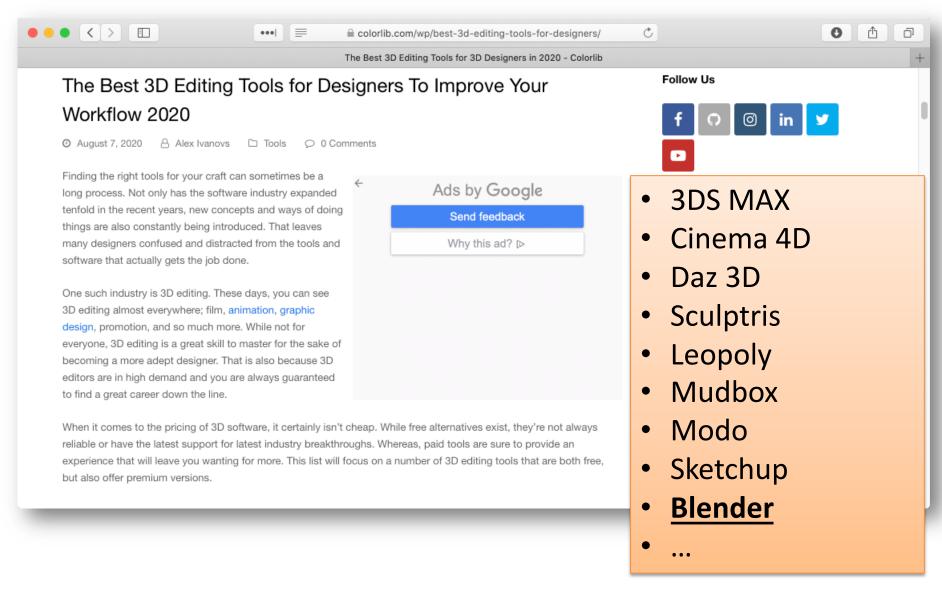

## Blender – First Glance

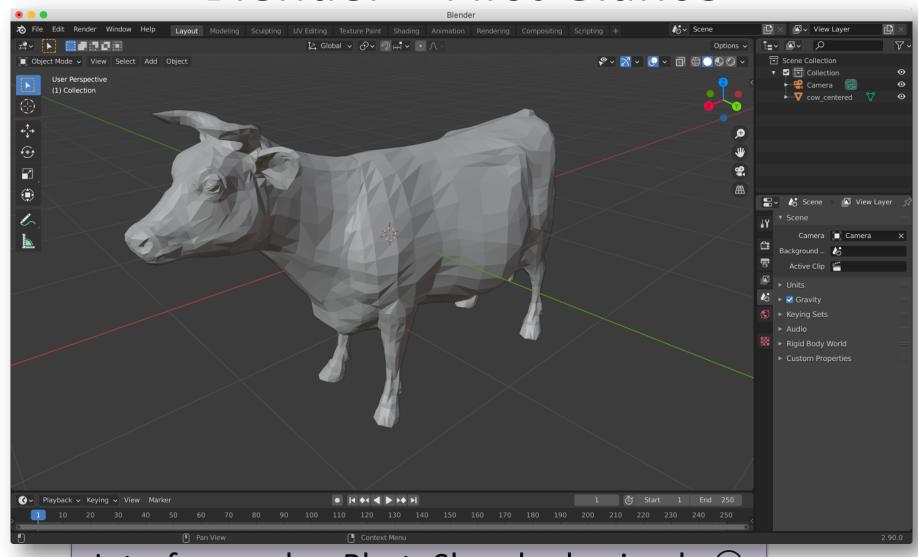

Interface makes PhotoShop looks simple 😊

# **Downloading Blender**

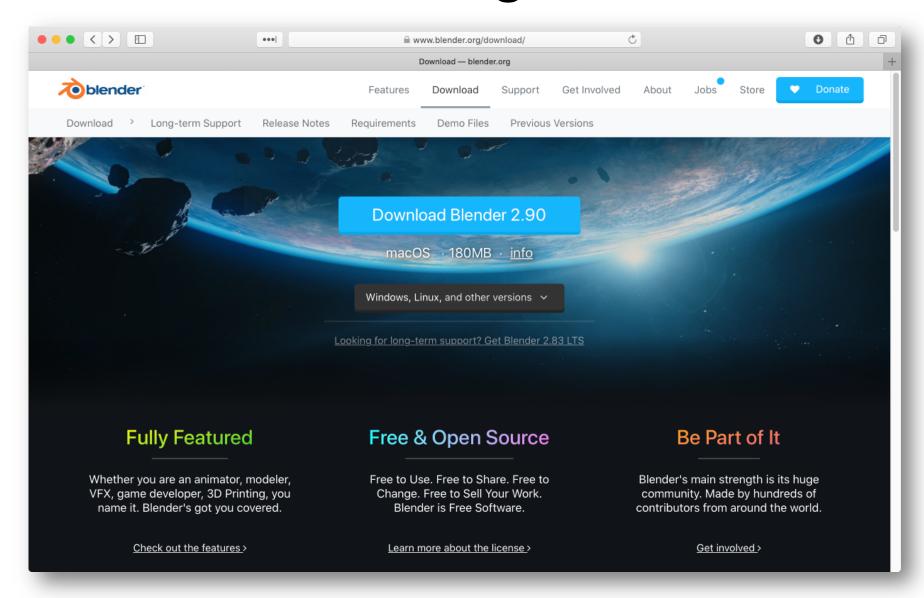

### Blender on CS Machines

- Blender is available on CS Dept. Machines.
- Remote execution may be slow.

```
↑ cs410@helena:~ — ssh -Y cs410@helena.cs.colostate.edu — 109×21
[cs410@helena ~]$ which blender
/bin/blender
[cs410@helena ~]$ blender --version | more
Blender 2.83.1
        build date: 2020-06-25
        build time: 00:00:00
        build commit date: 1970-01-01
        build commit time: 00:00
        build hash: unknown
        build platform: Linux
        build type: Release
        build c flags: -Wall -Wcast-align -Werror=implicit-function-declaration -Werror=return-type -Werror=
vla -Wstrict-prototypes -Wmissing-prototypes -Wno-char-subscripts -Wno-unknown-pragmas -Wpointer-arith -Wunus
ed-parameter -Wwrite-strings -Wlogical-op -Wundef -Winit-self -Wmissing-include-dirs -Wno-div-by-zero -Wtype-
limits -Wformat-signedness -Wrestrict -Wnonnull -Wabsolute-value -Wuninitialized -Wredundant-decls -Wshadow -
Wno-error=unused-but-set-variable -Wimplicit-fallthrough=5 -02 -g -pipe -Wall -Werror=format-security -Wp,-D_
FORTIFY SOURCE=2 -Wp,-D GLIBCXX ASSERTIONS -fexceptions -fstack-protector-strong -grecord-gcc-switches -specs
=/usr/lib/rpm/redhat/redhat-hardened-cc1 -specs=/usr/lib/rpm/redhat/redhat-annobin-cc1 -m64 -mtune=generic -f
asynchronous-unwind-tables -fstack-clash-protection -fcf-protection -fuse-ld=gold -fopenmp -std=gnu11
 -pipe -fPIC -funsigned-char -fno-strict-aliasing -msse2
        build c++ flags: -Wredundant-decls -Wall -Wno-invalid-offsetof -Wno-sign-compare -Wlogical-op -Winit
```

# Why Blender Now?

- You will want a way to view and compare 3D models store in wavefront OBJ format.
- Blender can do this easily
  - Like buying a jeep for the seat but …
  - .. Blender is now solid on Mac, Linux, Windows
  - Other options really are not, e.g. SketchUp
- Also ... as we move through the semester
  - Many concepts will now be 'visible' in Blender
    - · Camera, Materials, Lights, etc.

### Blender Intro Goals 1

- Basic 3D navigation
- Three button mice and hitting the ground
  - I don't mean hitting the ground running
  - I just mean hitting the ground (ouch)
  - It takes practice to simply manipulate the view
- Practice, having a good view is worth it!

#### Blender Intro Goals 2

- Load one or two OBJ files
- Move objects in 'world' coordinates
  - Modifier key 'G" See results in OBJ file
- Edit faces and watch output in OBJ file
  - Start making sense of what is in these files.
- About triangles
  - What does it mean to represent a face

### Blender Intro Goals 3

- A complementary view of camera modeling
- There is a camera (of course) in Blender
- It can be manipulated
  - So many ways to place the camera
  - Let us consider only one match user view
- Camera used to render 2D views of a scene
- A consumers view of rendering

# Blender and CS410 Expectations

- Expertise using Blender itself not a goal
  - Questions about using Blender not on exams
- Blender basics almost essential
  - You can view and build models many ways
  - But it is hard to imagine something better
- Key concepts illustrated with Blender
  - Both in lecture and then possibly on exams

Blender is relatively new to CS410.

Most students get what they want/need.

And this matters ... Blender is a lot of FUN!